## **ΠΑΝΕΠΙΣΤΗΜΙΟΥ ΠΕΛΟΠΟΝΝΗΣΟΥ ΤΜΗΜΑ ΕΠΙΣΤΗΜΗΣ ΚΑΙ ΤΕΧΝΟΛΟΓΙΑΣ ΤΗΛΕΠΙΚΟΙΝΩΝΙΩΝ**

## Υλοποίηση Δικτυακών Υποδομών και Υπηρεσιών

## Διδάσκων: Απόστολος Γκάμας (Διδάσκων ΠΔ 407/80)

## **Ενδεικτική Λύση 2 ης Εργαστηριακής Άσκησης**

1. Η ζητούμενη τοπολογία έχει υλοποιηθεί και έχουν ρυθμιστεί τα Fast Ethernet interfaces.

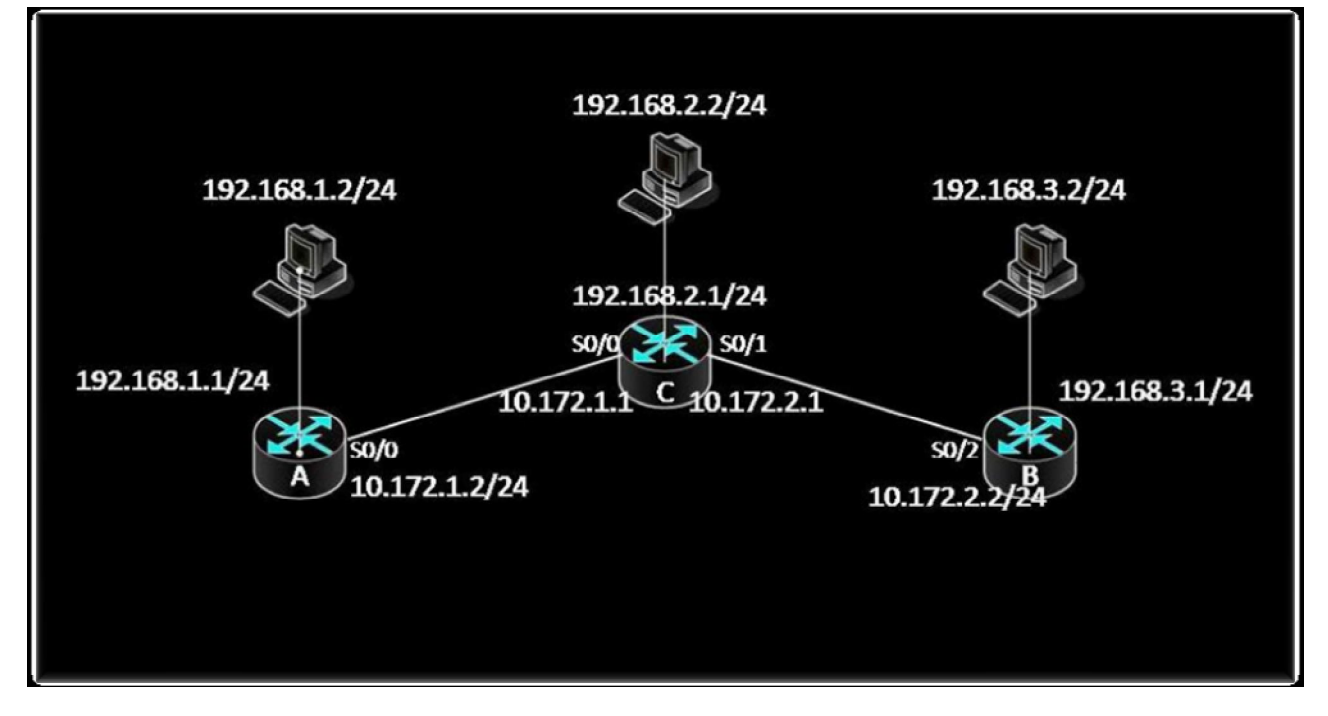

Για να παρεμετροποιηθούν οι δρομολογητές, θα πρέπει να συνδεθούμε σε αυτούς μέσω κονσόλας. Στον υπολογιστή υπάρχει η εφαρμογή HyperTerminal την οποία θα χρησιμοποιήσουμε για τη σύνδεση αυτή. Η διαδικασία που ακολουθούμε είναι η ακόλουθη:

- Start -> Programs -> Accessories -> Communications -> Hyper Terminal.
- Στο παράθυρο που εμφανίζεται με τίτλο «Connection Description», πληκτρολογούμε ένα όνομα για τη σύνδεσή μας και διαλέγουμε ένα εικονίδιο. (Όνομα και εικονίδιο προφανώς δε παίζουν κάνενα ρόλο παρά μόνο για την διάκριση πολλών πιθανών συνδέσεων μεταξύ τους).
- Στη συνέχεια εμφανίζεται ένα δεύτερο παράθυρο με τίτλο «Connect to». Σε αυτό θα πρέπει να δηλώσουμε το interface του υπολογιστή μας μέσω του οποίου συνδεόμαστε στο δρομολογητή.

 Τέλος, εμφανίζεται το παράθυρο «XXX Properties», όπου XXX το interface που επιλέξαμε στο προηγούμενο βήμα. Εκεί αυτό που θα πρέπει να δηλώσουμε είναι ο ρυθμός μετάδοσης δεδομένων σε 9600 bps. Οι υπόλοιπες ρυθμίσεις θα μείνουν ως έχουν (Data bits =  $8$ , Parity = None, Stop Bits = 1, Flow Control = Hardware).

Αφού τελειώσουμε την παραπάνω παραμετροποίηση θα μας εμφανιστεί η κονσόλα του δρομολογητή. (Όπως αυτή του προσωμοιωτή). Με την εντολή: enable, θα εισέλθουμε σε Privileged EXEC Mode.

2. Προκειμένου να ορίσουμε τις IP διευθύνσεις των serial interfaces των δρομολογητών, θα εισέλθουμε σε Configuration Mode με την εντολή: configure terminal.

Θα πρέπει να σημειώσουμε σε αυτό το σημείο ότι θα πρέπει να οριστεί ποιο interface θα «δίνει» συγχρονισμό σε κάθε σύνδεση ώστε να ρυθμιστεί κατάλληλα και το ρολόι του κάθe interface. Στην υλοποίηση μας τα DCE καλώδια είναι συνδεδεμένα στους δρομολογητές Α και Β. Συνεπώς στα σειριακά interfaces αυτών των δύο θα οριστεί το ρολόι. Έχουμε λοιπόν:

 Για το δρομολογητή Α έχουμε: Προκειμένου να ρυθμίσουμε την IP διεύθυνση του serial interface 0/0 πρέπει να εισέλθουμε αρχικά σε Interface Configuration Mode με την εκτέλεση της εντολής: interface serial 0/0. Έπειτα εκτελούμε τις εντολές: ip address 10.172.1.2, 255.255.255.0, clock rate 64000 και no shutdown.

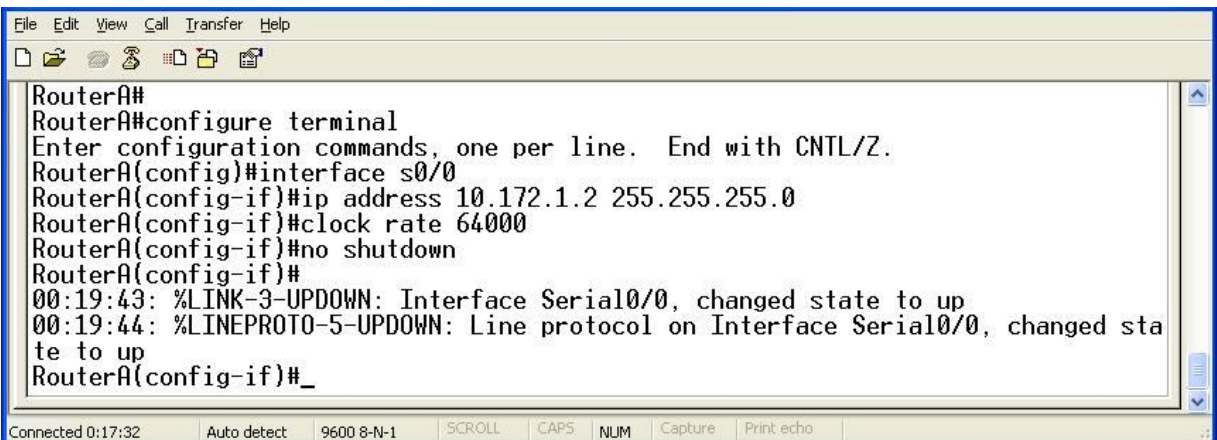

 Για το δρομολογητή Β έχουμε: Προκειμένου να ρυθμίσουμε την IP διεύθυνση του serial interface 0/2 πρέπει να εισέλθουμε αρχικά σε Interface Configuration Mode με την εκτέλεση της εντολής: interface serial 0/2. Έπειτα εκτελούμε τις εντολές: ip address 10.172.2.2, 255.255.255.0, clock rate 64000 και no shutdown.

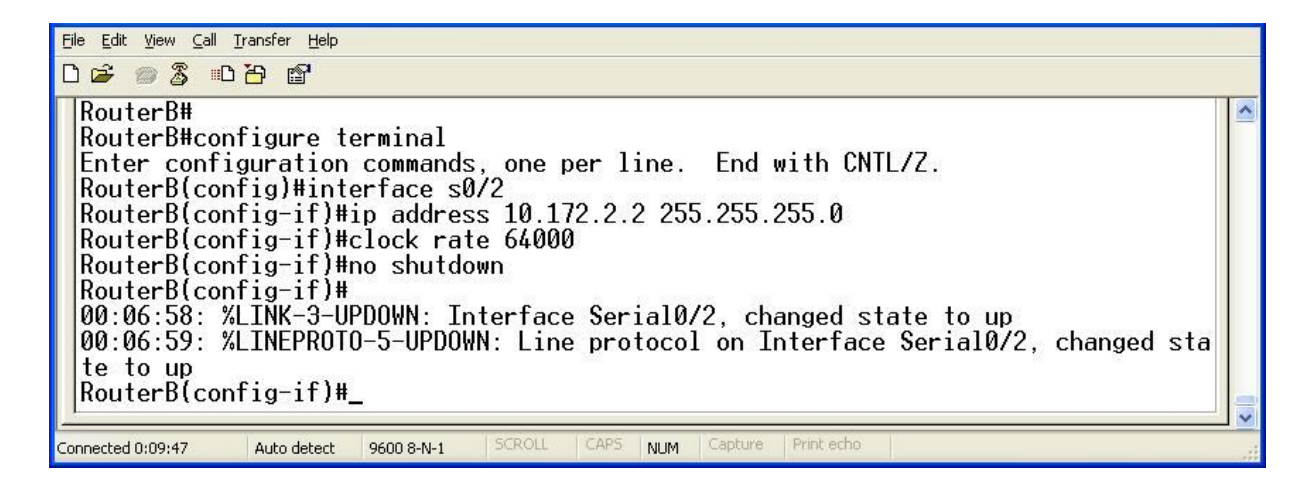

 Για το δρομολογητή C έχουμε: Προκειμένου να ρυθμίσουμε την IP διεύθυνση του serial interface 0/0 πρέπει να εισέλθουμε αρχικά σε Interface Configuration Mode με την εκτέλεση της εντολής: interface serial 0/0. Έπειτα εκτελούμε τις εντολές: ip address 10.172.2.1, 255.255.255.0 και no shutdown. Προκειμένου να ρυθμίσουμε την IP διεύθυνση του serial interface 0/1 πρέπει να εισέλθουμε αρχικά σε Interface Configuration Mode με την εκτέλεση της εντολής: interface serial 0/1. Έπειτα εκτελούμε τις εντολές: ip address 10.172.1.1, 255.255.255.0 και no shutdown.

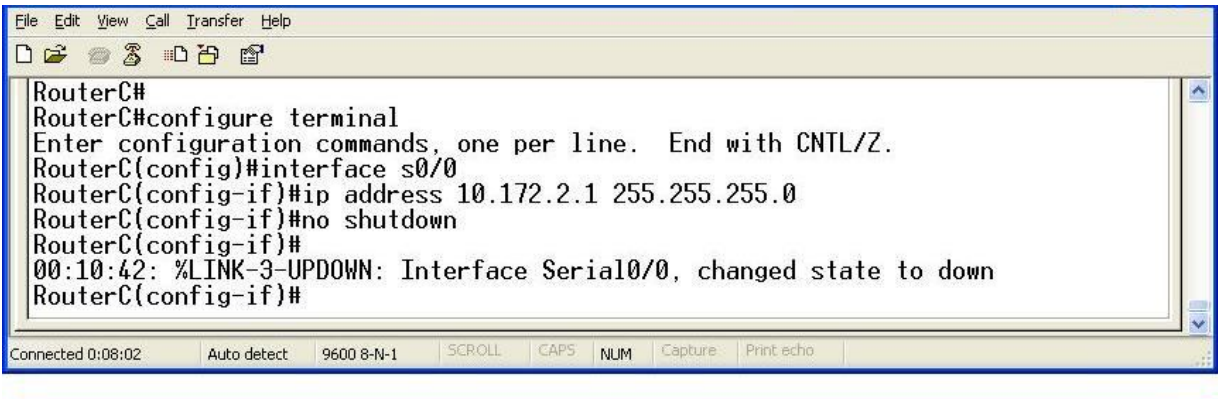

File Edit View Call Transfer Help  $D \ncong \ncong \ncong \ncong \ncong \ncong$ RouterC# RouterC#configure terminal Figure is the main of the main of the set of the set of the configuration commands, one per line. End with CNTL/Z.<br>RouterC(config)#interface s0/1<br>RouterC(config-if)#ip address 10.172.1.1 255.255.255.0 RouterC(config-if)#no shutdown RouterC(config-if)#<br>00:13:08: %LINK-3-UPDOWN: Interface Serial0/1, changed state to down |RouterC(config-if)# Connected 0:10:02 Auto detect 9600 8-N-1 **NUM** 

Αφού τελειώσουμε την παραπάνω παραμετροποίηση ελέγχουμε αν κάθε interface κάνει ping το peer του με τη χρήση της εντολής: ping X.X.X.X, όπου Χ.Χ.Χ.Χ είναι η IP των αντίστοιχων peers. Τα αποτελέσματα είναι επιτυχή.

- 3. Για να ενεργοποιήσουμε σε ένα δρομολογητή το OSPF εκτελούμε τις ακόλουθες εντολές σε Configuration Mode:
- Για το δρομολογητή Α έχουμε: Προκειμένου να ενεργοποιήσουμε το OSPF πρέπει να εισέλθουμε αρχικά σε Router Configuration Mode με την εκτέλεση της εντολής: router ospf 100, network 192.168.1.0 0.0.0.255 area 0, network 10.172.1.0 0.0.0.255 area 0.
- Για το δρομολογητή B έχουμε: Προκειμένου να ενεργοποιήσουμε το OSPF πρέπει να εισέλθουμε αρχικά σε Router Configuration Mode με την εκτέλεση της εντολής: router ospf 100, network 192.168.2.0 0.0.0.255 area 0, network 10.172.1.0 0.0.0.255 area 0, network 10.172.2.0 0.0.0.255 area 0.
- Για το δρομολογητή C έχουμε: Προκειμένου να ενεργοποιήσουμε το OSPF πρέπει να εισέλθουμε αρχικά σε Router Configuration Mode με την εκτέλεση της εντολής: router ospf 100, network 192.168.3.0 0.0.0.255 area 0, network 10.172.2.0 0.0.0.255 area 0.

Σε κάθε δρομολογητή με την εντολή network του ορίζουμε ποια δίκτυα διαφημίζει στους άλλους δρομολογητές. Τα δίκτυα αυτά είναι τα απευθείας συνδεδεμένα σε αυτόν.

3.1. Για να δούμε το πίνακα δρομολόγησης OSPF σε κάθε δρομολογητή, σε Privileged EXEC Mode, εκτελούμε την εντολή: show ip route ospf. Τα αποτελέσματα είναι τα ακόλουθα:

Και οι τρεις πίνακες είναι σωστοί, αφού σε αυτούς είναι ορατά τόσο τα δίκτυα που είναι άμεσα συνδεδεμένα σε αυτούς όσο και όλα τα υπόλοιπα δίκτυα τα οποία δε τα «βλέπουν» άμεσα και τους διαφημίστηκαν από τους υπόλοιπους κάθε φορά δρομολογητές. Το Ο στην αρχή κάθε γραμμής σωστά δηλώνει ότι το πρωτόκολλο που είναι ενεργοποιημένο είναι το OSPF.

3.2. Στη συνέχεια σε κάθε δρομολογητή, σε Privileged EXEC Mode, εκτελούμε την εντολή: show ip ospf database. Τα αποτελέσματα είναι τα ακόλουθα:

Τα αποτελέσματα και εδώ είναι σωστά γιατί σε κάθε δρομολογητή παρουσιάζονται η σωστή area, το σωστο process id καθώς επίσης και τα ορθά interfaces για τον καθένα τους.

3.3. Τέλος για να ελέγξουμε και στην πράξη εάν όλα λειτουργούν σωστά, κάνουμε ping μεταξύ των υπολογιστών μεταξύ τους. Η εκτέλεσή τους είναι επιτυχής, γεγονός απόλυτα λογικό και επακόλουθο.

Για να απενεργοποιήσουμε το OSPF, εκτελούμε την εντολή: no router ospf 100.

4. Για να ενεργοποιήσουμε σε ένα δρομολογητή το BGP εκτελούμε τις ακόλουθες εντολές σε Configuration Mode:

 Για το δρομολογητή Α έχουμε: Προκειμένου να ενεργοποιήσουμε το BGP πρέπει να εισέλθουμε αρχικά σε Router Configuration Mode με την εκτέλεση της εντολής: router bgp 300. Έπειτα εκτελούμε τις εντολές: network 192.168.1.0 mask 255.255.255.0, network 10.172.1.0 mask 255.255.255.0, neighbor 10.172.1.1 remote-as 200.

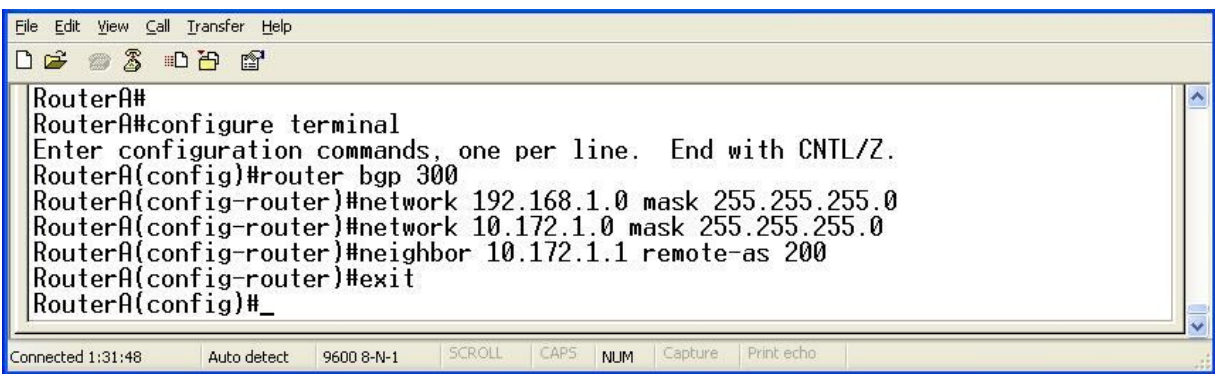

 Για το δρομολογητή B έχουμε: Προκειμένου να ενεργοποιήσουμε το BGP πρέπει να εισέλθουμε αρχικά σε Router Configuration Mode με την εκτέλεση της εντολής: router bgp 100. Έπειτα εκτελούμε τις εντολές: network 192.168.3.0 mask 255.255.255.0, network 10.172.2.0 mask 255.255.255.0, neighbor 10.172.2.1 remote-as 200.

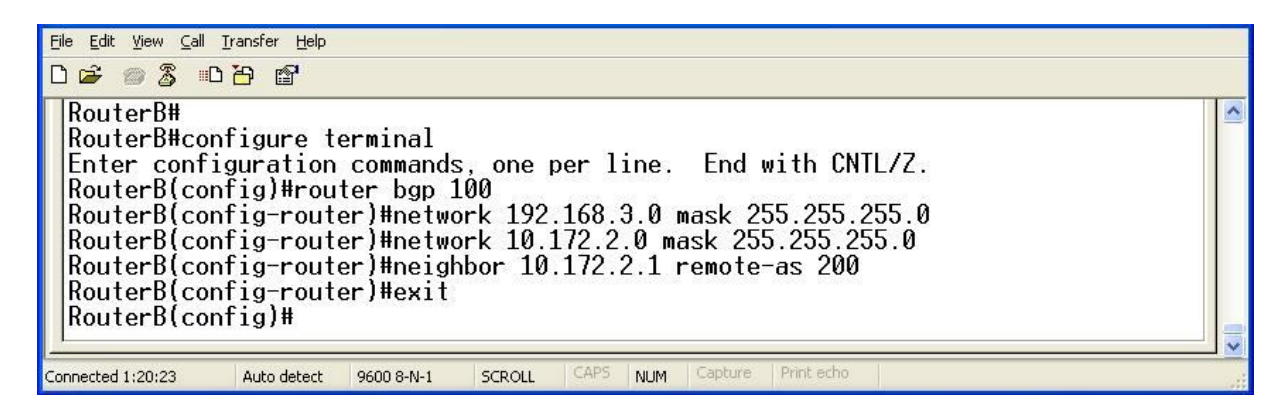

 Για το δρομολογητή C έχουμε: Προκειμένου να ενεργοποιήσουμε το BGP πρέπει να εισέλθουμε αρχικά σε Router Configuration Mode με την εκτέλεση της εντολής: router bgp 200. Έπειτα εκτελούμε τις εντολές: network 192.168.2.0 mask 255.255.255.0, network 10.172.1.0 mask 255.255.255.0, network 10.172.2.0 mask 255.255.255.0, neighbor 10.172.1.2 remote-as 300, neighbor 10.172.2.2 remote-as 100.

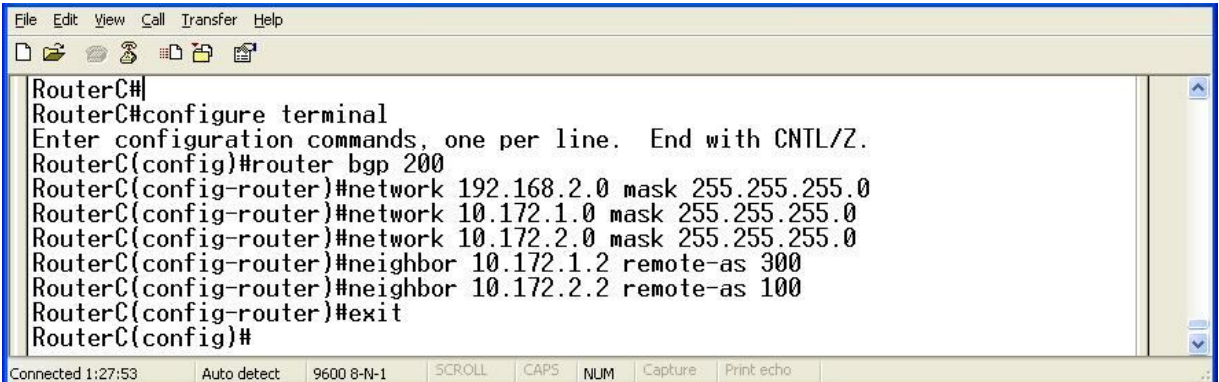

- 4.1. Στη συνέχεια εκτελούμε τις εντολές: show ip bgp neighbors και show ip route για κάθε δρομολογητή. Τα αποτελέσματα παρουσιάζονται παρακάτω:
- Τα αποτελέσματα της εντολής show ip bgp neighbors είναι τα ακόλουθα:
	- o Για το δρομολογητή Α έχουμε:

File Edit View Call Transfer Help **DE 33 DB d'** BGP neighbor is 10.172.1.1, remote AS 200, external link<br>
BGP version 4, remote router ID 192.168.2.1<br>
BGP state = Established, up for 00:34:12<br>
Last read 00:00:12, hold time is 180, keepalive interval is 60 seconds<br>
Neigh Essage statistic<br>InQ depth is 0<br>OutQ depth is 0 Sent Rcvd Opens:<br>Notifications:  $\overline{\mathfrak{g}}$  $\overline{\mathfrak{g}}$ Notifications:<br>Updates:<br>Keepalives:<br>Route Refresh:<br>Iotal:  $\frac{3}{37}$  $rac{4}{37}$  $\boldsymbol{\theta}$  $\mathbf{\hat{p}}$  $42$  $41$ Default minimum time between advertisement runs is 30 seconds For address family: IPv4 Unicast<br>BGP table version 8, neighbor version 8<br>Index 1, Offset 0, Mask 0x2 Sent Rcvd Total: 42 41<br>Default minimum time between advertisement runs is 30 seconds  $42$ For address family: IPv4 Unicast<br>BGP table version 8, neighbor version 8<br>Index 1, Offset 0, Mask 0x2 Sent Rcvd Prefix activity:<br>Prefixes Current:<br>Prefixes Total:<br>Implicit Withdraw:<br>Explicit Withdraw:  $\overline{c}$  $\overline{4}$ (Consumes 144 bytes)  $\overline{3}$ 0 0000 1 Used as bestpath:<br>Used as bestpath:<br>Used as multipath: n/a  $n/a$ Outbound Inbound Local Policy Denied Prefixes:<br>Bestpath from this peer:<br>Iotal:  $\frac{3}{3}$  $n/a$ Number of NLRIs in the update sent: max 1, min 0 Connections established 1; dropped 0 Connections examples the Last reset never<br>Connection state is ESTAB, I/O status: 1, unread input bytes: 0<br>Local host: 10.172.1.2, Local port: 11001<br>Foreign host: 10.172.1.1, Foreign port: 179 Enqueued packets for retransmit: 0, input: 0 mis-ordered: 0 (0 bytes)  $\frac{34}{10}$ <br>47 Next  $\overline{0}$ Retrans  $0 \times 0$ TimeWait<br>AckHold Ø  $\Omega$ 0×0 45  $12$  $0 \times 0$ SendWnd  $\mathbf{0}$  $\bar{0}$  $0 \times 0$ KeepAlive  $0 \times 0$ GiveUp Ō 0 0×0 PmtuAger<br>DeadWait Ā  $\Omega$  $0 \times 0$  $\overline{\mathbf{a}}$ Ø  $0 \times 0$ iss: 3442957824 snduna: 3442958832 sndnxt: 3442958832 sndwnd:<br>irs: 3598272779 rcvnxt: 3598273759 rcvwnd: 15405 delrcvwnd: 15377 sndwnd: 979 SRTT: 299 ms, RTTO: 306 ms, RTV: 7 ms, KRTT: 0 ms<br>minRTT: 16 ms, maxRTT: 300 ms, ACK hold: 200 ms<br>|Flags: higher precedence, nagle |Flags: nigher precedence, nagle<br>|Datagrams (max data segment is 1460 bytes):<br>|Rcvd: 83 (out of order: 0), with data: 46, total data bytes: 998<br>|Sent: 61 (retransmit: 0, fastretransmit: 0), with data: 47, total data bytes: RouterA# Connected 5:24:07 Auto detect 9600 8-N-1 NUM Capture

o Για το δρομολογητή Β έχουμε:

```
File Edit View Call Transfer Help
DE 83 DB &
 BGP neighbor is 10.172.2.1, remote AS 200, external link<br>
BGP version 4, remote router ID 192.168.2.1<br>
BGP state = Established, up for 00:42:57<br>
Last read 00:00:57, hold time is 180, keepalive interval is 60 seconds<br>
Neigh
                                                      Sent
                                                                             Rcvd
           Opens:<br>Notifications:
                                                                                \frac{1}{9}<br>45<br>0
                                                          \frac{1}{9}<br>45<br>0
           Notificatio<br>Updates:<br>Keepalives:<br>Route Refre
           Reeparrues:<br>Route Refresh:<br>Total:
                                                          485\overline{1}Default minimum time between advertisement runs is 30 seconds
    For address family: IPv4 Unicast<br>BGP table version 8, neighbor version 8<br>Index 1, Offset 0, Mask 0x2
                                                                      Sent 51Rcvd
                                                          48
           Total:
      Default minimum time between advertisement runs is 30 seconds
    For address family: IPv4 Unicast<br>BGP table version 8, neighbor v<br>Index 1, Offset 0, Mask 0x2
                                                                    version 8
                                                                       Sent
                                                                                             Rcvd
      Prefix activity:<br>Prefixes Current:<br>Prefixes Total:<br>Implicit Withdraw:<br>Explicit Withdraw:
                                                                             \frac{2}{2}(Consumes 144 bytes)
                                                                                                   4
                                                                                                    5
                                                                             \overline{0}\check{\mathfrak{g}}\overline{0}\frac{1}{3}Used as bestpath:<br>Used as multipath:
                                                                         n/an/aOutbound
                                                                                                   Inbound
      Local Policy Denied Prefixes:<br>Bestpath from this peer:
                                                                                         A
                                                                                                           n/aTotal:
       Number of NLRIs in the update sent: max 1, min 0
       Connections established 1; dropped 0
  Last reset never<br>Connection state is ESTAB, I/O status: 1, unread input bytes: 0<br>Local host: 10.172.2.2, Local port: 179<br>Foreign host: 10.172.2.1, Foreign port: 11000
  Enqueued packets for retransmit: 0, input: 0 mis-ordered: 0 (0 bytes)
  Event Timers (current time is 0x30ABD4):<br>Timer Starts Wakeups<br>Retrans 52 0
                                                                                             Next
                                                                                                0 \times 0TimeWait<br>AckHold
                                            \theta\Omegaค×ค
                                          53
                                                                330 \times 0SendWnd
                                            \bar{p}\overline{0}0 \times 0\tilde{0}0 \times 0KeepAlive
   GiveUp
                                            Ŏ
                                                                  Ŏ
                                                                                                0 \times 0PmtuAger<br>DeadWait
                                            \Omega\theta0 \times 0\check{\mathfrak{g}}Ā
                                                                                               0 \times 0iss: 74079754 snduna: 74080816 sndnxt:<br>irs: 1263086276 rcvnxt: 1263087463 rcvwnd:
                                                                                                   74080816
                                                                                                                                                15323
                                                                                                                              sndwnd:
                                                                                                         15198 delrcvwnd:
                                                                                                                                                   1186
  |SRTT: 300 ms, RTTO: 303 ms, RTV: 3 ms, KRTT: 0 ms<br>|minRTT: 12 ms, maxRTT: 300 ms, ACK hold: 200 ms<br>|Flags: passive open, nagle, gen tcbs
  |<br>|Datagrams (max data segment is 1460 bytes):<br>|Rcvd: 76 (out of order: 0), with data: 54, total data bytes: 1205<br>|Sent: 87 (retransmit: 0, fastretransmit: 0), with data: 52, total data bytes: 10<br>|80
  RouterB#
Connected 3:41:11
                            Auto detect 9600 8-N-1
                                                                                     NUM Captur
```
o Για το δρομολογητή C έχουμε:

Eile Edit View Call Transfer Help **DE 83 DB &** BGP neighbor is 10.172.1.2, remote AS 300, external link<br>
BGP version 4, remote router ID 192.168.1.1<br>
BGP state = Established, up for 00:50:14<br>
Last read 00:00:14, hold time is 180, keepalive interval is 60 seconds<br>
Neigh Sent Rcvd Opens:<br>Notifications:<br>Updates:<br>Keepalives:<br>Route Refresh:<br>Total:<br>Total:  $\begin{array}{c}\n1 \\
10 \\
33 \\
53 \\
67\n\end{array}$  $\frac{1}{8}$ <br>53<br>58<br>58 Default minimum time between advertisement runs is 30 seconds For address family: IPv4 Unicast<br>BGP table version 8, neighbor v<br>Index 1, Offset 0, Mask 0x2 uersion 8 For address family: IPv4 Unicast<br>BGP table version 8, neighbor version 8<br>Index 1, Offset 0, Mask 0x2 Prefix activity:<br>Prefixes Current:<br>Prefixes Total:<br>Implicit Withdraw:<br>Explicit Withdraw:<br>Used as bestpath:<br>Used as multipath:<br>Used as multipath: Sent Rcvd  $-200$  $\frac{2}{3}$ (Consumes 72 bytes) ŏ n/a<br>n/a  $\frac{1}{\varnothing}$ Outbound Inbound Local Policy Denied Prefixes:<br>Bestpath from this peer:<br>Total: Total: Total: Total: Total: Total: Total: Number of NLRIs in the update sent: max 2, min 0  $n/q$ Connections established 1; dropped 0 Last reset never<br>Lonnection state is ESTAB, I/O status: 1, unread input bytes: 0<br>Connection state is ESTAB, I/O status: 1, unread input bytes: 0<br>Poreign host: 10.172.1.2, Foreign port: 11001 Enqueued packets for retransmit: 0, input: 0 mis-ordered: 0 (0 bytes) Next<br>0x0<br>0x0<br>0x0<br>0x0<br>0x0<br>0x0 ้คิ่≽คี iss: 3598272779 snduna: 3598274006 sndnxt: 3598274006 sndwnd:<br>irs: 3442957824 rcvnxt: 3442959079 rcvwnd: 15130 delrcvwnd: 15158<br>1254 ITS:  $3442337624$  PCOIRT:  $344233967$  PCOWIN:<br>
SRTT:  $96$  ms, RTT0:  $360$  ms, RTV:  $3$  ms, KRTT:  $\theta$  ms<br>
minRTT:  $16$  ms, maxRTT:  $300$  ms, ACK hold:  $200$  ms<br>
Plags: passive open, nagle, gen tcbs<br>
Event Timers (current PmtuAger<br>DeadWait  $\tilde{\mathbf{0}}$ ŏ  $0 \times 0$ iss: 3598272779 snduna: 3598274006 sndnxt: 3598274006 sndwnd:<br>irs: 3442957824 rcvnxt: 3442959079 rcvwnd: 15130 delrcvwnd: 15158<br>1254 SRTT: 300 ms, RTTO: 303 ms, RTV: 3 ms, KRTT: 0 ms<br>|minRTT: 16 ms, maxRTT: 300 ms, ACK hold: 200 ms<br>|Flags: passive open, nagle, gen tcbs Datagrams (max data segment is 1460 bytes):<br>|Rcvd: 77 (out of order: 0), with data: 60, total data bytes: 1273<br>|Sent: 107 (retransmit: 0, fastretransmit: 0), with data: 59, total data bytes: 1<br>|245<br>|245 --More--Auto detect 9600 8-N-1 ected 3:37:39 **NUM** 

Eile Edit View Call Transfer Help 0203080 BGP neighbor is 10.172.2.2, remote AS 100, external link<br>BGP version 4, remote router ID 192.168.3.1<br>BGP state = Established, up for 00:53:50<br>Last read 00:00:50, hold time is 180, keepalive interval is 60 seconds<br>Neighbor Sent Rcvd Opens:<br>Notifications:  $\frac{1}{\theta}$  $\frac{1}{9}$ Notifications:<br>
Updates: 56<br>
Reepalives: 56 56<br>
Route Refresh: 0<br>
Total: 62 9<br>
Default minimum time between advertisement runs is 30 seconds The Total:<br>Default minimum time between advertisement runs is 30 seconds For address family: IPv4 Unicast<br>BGP table version 8, neighbor v<br>Index 2, Offset 0, Mask 0x4 version 8 Sent Rcvd Prefix activity:<br>Prefixes Current:<br>Prefixes Total:<br>Implicit Withdraw:<br>Explicit Withdraw:<br>Used as bestpath:<br>Used as multipath:  $\boldsymbol{h}$  $\frac{2}{2}$ (Consumes 72 bytes) 5<br>0 ã<br>0  $n/a$  $\frac{1}{9}$ n/a Outbound Inbound Local Policy Denied Prefixes: Unit but the Bestpath from this peer:<br>Total: Total: Total from this peer: 1<br>Thumber of NLRIs in the update sent: max 2, min 0  $n/a$ Connections established 1; dropped 0 Connections established 1; aroppeu v<br>Last reset never<br>Connection state is ESTAB, I/O status: 1, unread input bytes: 0<br>Local host: 10.172.2.1, Local port: 11000<br>Foreign host: 10.172.2.2, Foreign port: 179 Enqueued packets for retransmit: 0, input: 0 mis-ordered: 0 (0 bytes) From Timers (current time is 0x383818):<br>
Timer Starts Hakeups<br>
Retrans 64 0<br>
Retrans 64 0<br>
Timewait 64 0<br>
Reckhold 61 28<br>
SendWnd 61 28<br>
SendWnd 0 0<br>
CiveUp 0 0<br>
CiveUp 0 0<br>
PmtuAger 0 0<br>
PmtuAger 0 0<br>
DeadWait 0 0 Next<br>0x0  $0.0$  $0 \times 0$ <br> $0 \times 0$ <br> $0 \times 0$ <br> $0 \times 0$ คั≎ดั คิมคิ 0x0 iss: 1263086276 snduna: 1263087653 sndnxt: 1263087653<br>irs: 74079754 rcvnxt: 74081006 rcvwnd: 15133 15008 )87653 sndwnd:<br>15133 delrcvwnd: 1251 SRTT: 300 ms, RTTO: 303 ms, RTV: 3 ms, KRTT: 0 m<br>minRTT: 16 ms, maxRTT: 300 ms, ACK hold: 200 ms<br>Flags: higher precedence, nagle  $0 \text{ ms}$ Event Timers (current time is 0x3A3818):<br>Timer Starts Wakeups<br>Retrans 64 0<br>TimeWait 0 0 **Event IIm<br>Timer**<br>Retrans<br>TimeWait<br>AckHold<br>ReepAlive<br>GiveUp<br>PmtuAger<br>DeadWait Next<br>0x0<br>0x0  $28888888$  $610000000$ ñхй  $0 \times 0$ <br> $0 \times 0$ <br> $0 \times 0$ <br> $0 \times 0$ ŏ  $0 \times 0$ iss: 1263086276 snduna: 1263087653 sndnxt: 1263087653 sndwnd:<br>irs: 74079754 rcvnxt: 74081006 rcvwnd: 15133 delrcvwnd: 15008<br>1251 SRTT: 300 ms, RTTO: 303 ms, RTV: 3 ms, KRTT: 0 ms<br>minRTT: 16 ms, maxRTT: 300 ms, ACK hold: 200 ms<br>|Flags: higher precedence, nagle Datagrams (max data segment is 1460 bytes):<br>Rcvd: 100 (out of order: 0), with data: 62, total data bytes: 1270<br>Sent: 95 (retransmit: 0, fastretransmit: 0), with data: 64, total data bytes: 13<br>95 RouterC#\_ onnected  $3:41:32$ Auto detect 9600 8-N-1 **NUM** 

- Τα αποτελέσματα της εντολής show ip route είναι τα ακόλουθα:
	- o Για το δρομολογητή A έχουμε:

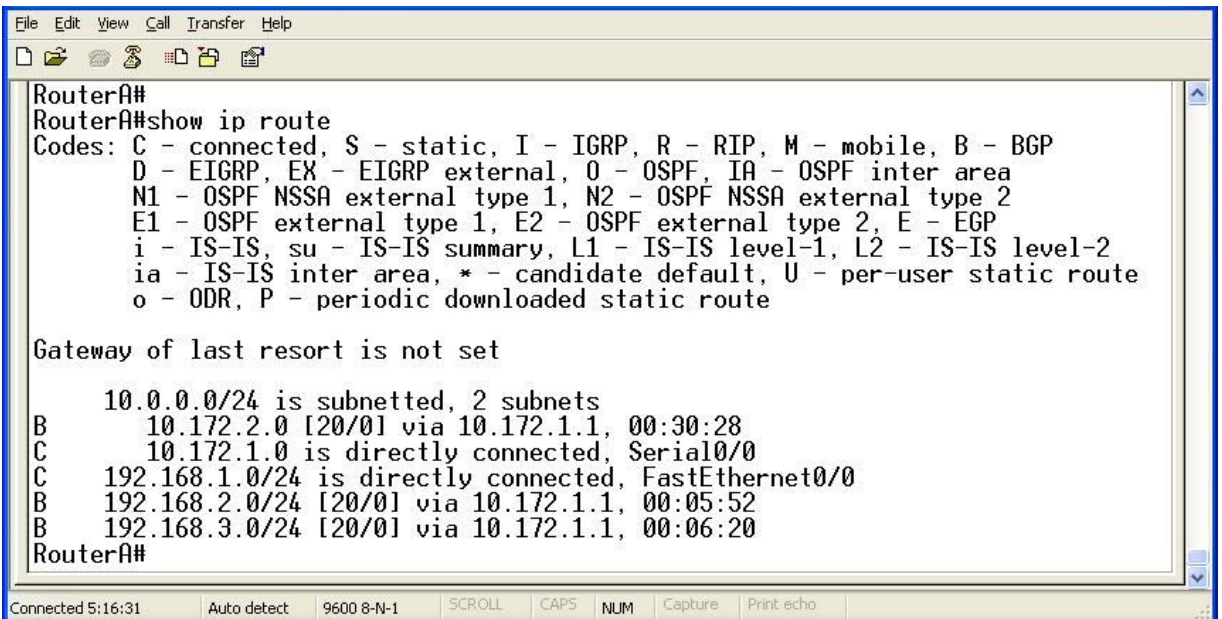

o Για το δρομολογητή B έχουμε:

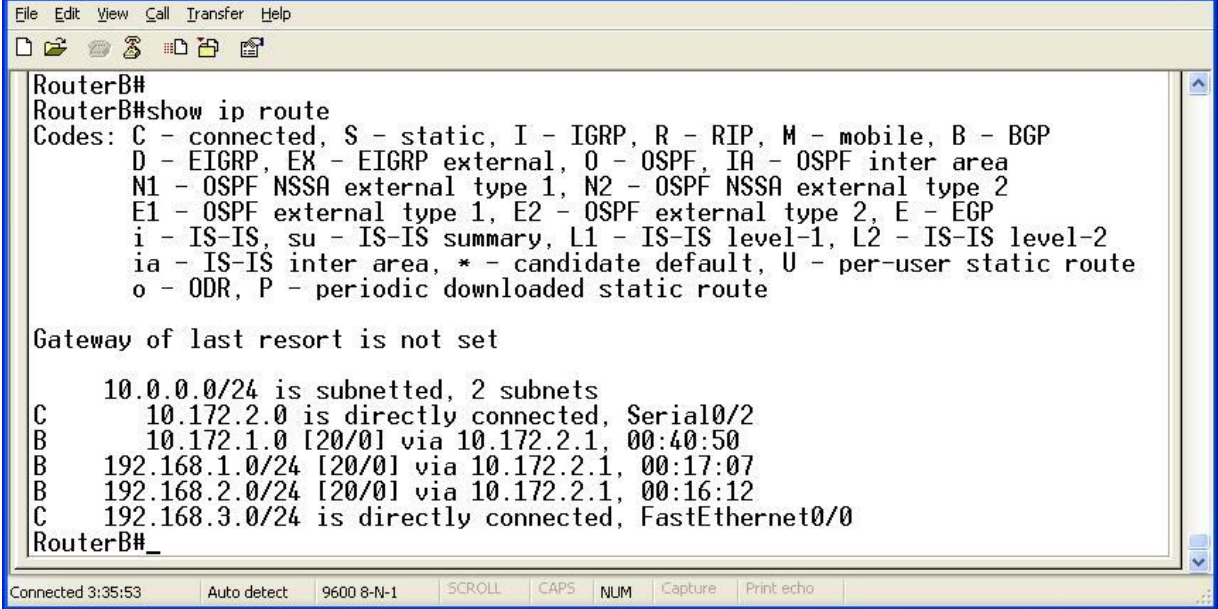

o Για το δρομολογητή C έχουμε:

```
File Edit View Call Transfer Help
0 2 2 3 0 8 2
   RouterC#
   RouterC#show ip route
                  J#show ip route<br>
C - connected, S - static, I - IGRP, R - RIP, M - mobile, B - BGP<br>
D - EIGRP, EX - EIGRP external, O - OSPF, IA - OSPF inter area<br>
N1 - OSPF NSSA external type 1, N2 - OSPF NSSA external type 2<br>
E1 - OSPF 
   Codes: C
   Gateway of last resort is not set
              10.0.0.0/24 is subnetted, 2 subnets<br>10.172.2.0 is directly connected, Serial0/0
   \mathbf{c}10.172.1.0 is directly connected, Serial0/1<br>192.168.1.0/24 [20/0] via 10.172.1.2, 00:24:32<br>192.168.2.0/24 is directly connected, FastEthernet0/0<br>192.168.3.0/24 [20/0] via 10.172.2.2, 00:24:28
   \check{\mathfrak{c}}\tilde{B}B
  |RouterC#_
                               Auto detect
Connected 3:33:59
                                                 9600 8-N-1
                                                                                               NLIM.
```
Τα αποτελέσματα της εκτέλεσης είναι απολύτως σωστά. Στα αποτελέσματα της εντολής show ip route φαίνονται τόσο τα συνδεδεμένα δίκτυα (έχουν την ένδειξη C) όσο και τα δίκτυα που είναι προσβάσιμα μέσω του BGP (έχουν την ένδειξη Β). Επίσης στα αποτελέσματα της εντολής show ip bgp neighbors παρουσίαζονται οι σωστές IP των γειτόνων και τα σωστά αυτόνομα συστήματα.

4.2.Τέλος για να ελέγξουμε και στην πράξη εάν όλα λειτουργούν σωστά, κάνουμε ping μεταξύ των υπολογιστών μεταξύ τους. Η εκτέλεσή τους είναι επιτυχής, γεγονός απόλυτα λογικό και επακόλουθο.

Για να απενεργοποιήσουμε το BGP, εκτελούμε την εντολή: no router bgp XXX, όπου ΧΧΧ είναι ο αριθμός του αυτόνομου συστήματος.

- 5. Για να ενεργοποιήσουμε σε ένα δρομολογητή το RIP εκτελούμε τις ακόλουθες εντολές σε Configuration Mode:
- Για το δρομολογητή Α έχουμε: Προκειμένου να ενεργοποιήσουμε το RIP πρέπει να εισέλθουμε αρχικά σε Router Configuration Mode με την εκτέλεση της εντολής: router rip. Έπειτα εκτελούμε τις εντολές: network 192.168.1.0, network 10.172.1.0.
- Για το δρομολογητή B έχουμε: Προκειμένου να ενεργοποιήσουμε το RIP πρέπει να εισέλθουμε αρχικά σε Router Configuration Mode με την εκτέλεση της εντολής: router rip. Έπειτα εκτελούμε τις εντολές: network 192.168.3.0, network 10.172.2.0.
- Για το δρομολογητή C έχουμε: Προκειμένου να ενεργοποιήσουμε το RIP πρέπει να εισέλθουμε αρχικά σε Router Configuration Mode με την εκτέλεση της εντολής: router rip.

Έπειτα εκτελούμε τις εντολές: network 192.168.2.0, network 10.172.2.0, network 10.172.1.0.

5.1.Στη συνέχεια εκτελούμε τις εντολές: show ip route για κάθε δρομολογητή. Τα αποτελέσματα παρουσιάζονται παρακάτω:

Τα αποτελέσματα της εκτέλεσης είναι απολύτως σωστά. Στα αποτελέσματα της εντολής show ip route φαίνονται τόσο τα συνδεδεμένα δίκτυα (έχουν την ένδειξη C) όσο και τα δίκτυα που είναι προσβάσιμα μέσω του RIP (έχουν την ένδειξη R).

5.2.Τέλος για να ελέγξουμε και στην πράξη εάν όλα λειτουργούν σωστά, κάνουμε ping μεταξύ των υπολογιστών μεταξύ τους. Η εκτέλεσή τους είναι επιτυχής, γεγονός απόλυτα λογικό και επακόλουθο.

Για να απενεργοποιήσουμε το RIP, εκτελούμε την εντολή: no router rip.